# فاشكتساو دادمإلا ذيفنت تاحيملت سمل نود نم اهحالصإو تالكشملا

### تايوتحملا

ةمدقملا <u>ةيساسأ تامولءم</u> Linux مداخ نيوكت DHCP نيوكت HTTP مداخ تابلطتم اهحالصإو تالكشملا فاشكتسا تاحيملت DHCP عم ناونع لصحي نأ ديدخت جاحسم تنكم HTTP مداخ لمع نم ققحتلا <u>؟ztp أدبت فيك</u> ايودي ZTP ةئيهت iPXE مادختساب هجوملا ديهمت تي توب التان التان الي الي من الت ةلص تاذ تامولعم

## ةمدقملا

ىلوألا رشنلاا تايلمعل اهحالصإو تالكشملا فاشكتسأ تاحيملت دنتسملا اذه فصي .(ZTP) سمل نود دادمإلل

ذيفنت ZTP مدختسي .XR ةزهجأ ريفوت يف يرشبلا لعافتلا نم دحلل ZTP تثدحتسا دقو .(iPXE (ديهمتلا لبق ام ذيفنت ةئيب

## ةيساسأ تامولعم

: يلي امب مايقلا ZTP ل نكمي

- ةروصلا تيبثت دعب هقيبطتو XR نيوكت ليزنت :يئاقلتلا نيوكتلا ثيدحت ●
- لٻق نم ةفرعملا يصنلا جمانربلا تافلم ليزنتب مق :يصنلا جمانربلا ذيفنت جمانرب∪ا ذيف $\omega$ ت نم ءزجك ةفالتخم فئاظو/بيلاسأ ذيفنت نكمي .اهذيفنتو مدختسملI هؤارجإ متيس تاءارجإل| نم يi eXR ددحيققحتلSMUI تيبثتةددعتم مزح ثيدحت :يصنال ىلإ IOS XR ريشي !! ب أدبي فـلـملI ناك اذإ فـلـملI يف لـوألI رطسلI تايوتحم ىلإ ادانتسI وأ bin/bash/ !# ب أدبت يتلا تافلملا ،لثملابو.apply\_config ذيفنتب موقىو نيوكت فلم جمانربـالا ذيفـنتب مقو ،يصن جمانرب فـالم يالإ ريشي باwin/sh/# وأ bin/sh/ إ#/bin/sh/ وأ لقن لوكوتورب iPXE eXR معدي6.2.2 eXR لالخ نم Python ل معدلا ميدقت متي.يصنلا صنلا لقن لوكوتوربو (FTP (تافلملا لقن لوكوتوربو (TFTP (طسبملا تافلملا ال هنأل دمتعم ريغ (HTTPS (نمآلا يبعشتلا صنلا لقن لوكوتورب. (HTTP (يبعشتلا .هنم ققحتلا متي عيقوت يأ عقوت هنكمي

### Linux مداخ نيوكت

مدختسيو نيوكتلا/ةروصلا ليزنتل HTTP/FTP/TFTP بلطتي PXE ربع نيسحت وه PXE تامولعملا ريفوت/ىلع لوصحلل (DHCP (فيضملل يكيمانيدلا نيوكتلا لوكوتورب .نيوكتلاو ةروصلاب ةصاخلا

#### DHCP نيوكت

.DHCP ةيلمع ديكأتل ةمزح طاقتلال ةعجارم كانه ،قحال لاثم يف

#### HTTP مداخ تابلطتم

.Ethernet Mgmt ةهجاو نم هيلإ لوصولل الباق HTTP مداخ نوكي نأ بجي

### اهحالصإو تالكشملا فاشكتسا تاحيملت

.هفئ اظوو DHCP/HTTP مداخ ىلإ لوصولI ةيناكمإ نم ققحتلI ءارجإب مق ،Linux مداخ دادعإ دنع

ةلصفنم مداوخ دوجو ةلاح يف .HTTP/DHCP مداخك دحاو Linux مداخ مادختسإ متي ،دادعإلا اذه يف .رمألا مزل اذإ ،مداوخلا عيمج ىلع تاوطخلا هذه نم ققحتف ،فئاظولا هذهل

```
[root@xxxxxxxxxx]# service dhcpd status
Redirecting to /bin/systemctl status dhcpd.service
dhcpd.service - DHCPv4 Server Daemon
 Loaded: loaded (/usr/lib/systemd/system/dhcpd.service; disabled; vendor preset: disabled)
  Active: active (running) since Mon 2017-05-29 10:30:59 PDT; 15h ago
    Docs: man:dhcpd(8)
          man:dhcpd.conf(5)
 Main PID: 26913 (dhcpd)
  Status: "Dispatching packets..."
  CGroup: /system.slice/dhcpd.service
           26913 /usr/sbin/dhcpd -f -cf /etc/dhcp/dhcpd.conf -user dhcpd -group dhcpd --no-pid
\leqSNIP>
.لماكلاب ضرعلل l- مدختسأ ،ايواضيب اهميجحت مت طوطخلا ضعب :حيملت
[root@xxxxxxxx]# service httpd status
Redirecting to /bin/systemctl status httpd.service
  httpd.service - The Apache HTTP Server
 Loaded: loaded (/usr/lib/systemd/system/httpd.service; disabled; vendor preset: disabled)
  Active: active (running) since Fri 2017-05-26 05:50:30 PDT; 3 days ago
     Docs: man:httpd(8)
           man:apachectl(8)
 Process: 28088 ExecStop=/bin/kill -WINCH ${MAINPID} (code=exited, status=0/SUCCESS)
 Process: 11036 ExecReload=/usr/sbin/httpd $OPTIONS -k graceful (code=exited, status=0/SUCCESS)
 Main PID: 28095 (httpd)
  Status: "Total requests: 0; Current requests/sec: 0; Current traffic: 0 B/sec"
  CGroup: /system.slice/httpd.service
           11037 /usr/sbin/httpd -DFOREGROUND
           11038 /usr/sbin/httpd -DFOREGROUND
          11039 /usr/sbin/httpd -DFOREGROUND
           11040 /usr/sbin/httpd -DFOREGROUND
          11041 /usr/sbin/httpd -DFOREGROUND
           26998 /usr/sbin/httpd -DFOREGROUND
           27426 /usr/sbin/httpd -DFOREGROUND
           27427 /usr/sbin/httpd -DFOREGROUND
           27428 /usr/sbin/httpd -DFOREGROUND
           27889 /usr/sbin/httpd -DFOREGROUND
```
May 26 05:50:30 xxxxx systemd[1]: Starting The Apache HTTP Server... May 26 05:50:30 xxxxx systemd[1]: Started The Apache HTTP Server. May 27 03:16:01 xxxxx systemd[1]: Reloaded The Apache HTTP Server. May 28 03:37:01 xxxxx systemd[1]: Reloaded The Apache HTTP Server.

#### DHCP عم ناونع لصحي نأ ديدخت جاحسم تنكم

Interface MgmtEth 0/RP0/CPU0/0 Ipv4 address dhcp Shut/no shut

#### HTTP مداخ لمع نم ققحتلا

.لمءي<<u>http://<ip</u>-servername نأ برج •

.IP مداخ/ناونع مسال حفصتم حتفا ●

ةيلباق يف وأ ةيامحلا رادج يف لكاشم كانه نوكي دقف ،لمعلا يف HTTP وأ DHCP لشف اذإ .لوصول|

ةفاضإب مق وأ رماوأل| هذه ذيفنتب مق ،مداخل| ىلع ةيامحل| رادج صئاصخ نم ققحتلل :ةددحملا تالوكوتوربلا

:ةيامحلا رادج دعاوق نم ققحتلل tables ip رمألا مدختسأ

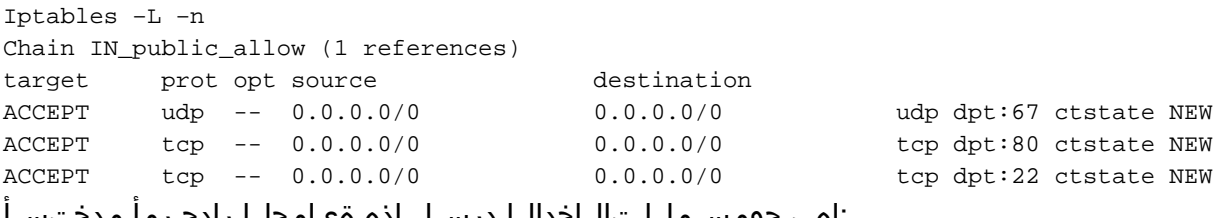

:اهب حومسملا تالاخدإلا درسل اذه ةيامحلا رادج رمأ مدختسأ

```
[root@xxxxxxxxx ~]# firewall-cmd --list-all
public (active)
   target: default
   icmp-block-inversion: no
   interfaces: enp2s0f0
   sources:
  services: dhcp dhcpv6-client http ssh
   ports:
  protocols:
  masquerade: no
  forward-ports:
   sourceports:
   icmp-blocks:
   rich rules:
:ءانيم مئاد لكشب حمسي نأ رمألا تلمعتسا
```
firewall-cmd --permanent --add-service=http firewall-cmd --permanent --add-service=dhcp :DHCP مداخ ىلع ةمزحلا طاقتلا نيكمت

tcpdump -i <interface id> port (bootpc & bootps & port http) -s 0(buffer size) -w <dest. File name>

ex: tcpdump -i enp2s0f0 port 67 or port 68 or port 80 -s 0 -w iPXEboot.pcap

### ؟ztp أدبت فيك

#### ايودي ZTP ةئيهت

ةهجاولا نوكت ،يضارتفا لكشب . ZTP ءاعدتسال EXEC ب صاخلا ZTP ءدب CLI رمأ مدختسأ :رايخلا اذه مدختسأ ،ىرخأ تاهجاو ىلع ةيلمعلا هذه ءدبل .MGMTEth يه ZTP ل ةمدختسملا

```
ZTP initiate interface <type> <number> <cr>
وأ
```
Ztp initiate <cr>

#### iPXE مادختساب هجوملا ديهمت

:رمأ CLI reload لا تأدب ،Calvados نم 1.

.iPXE ليغشت ءدب ىلإ يدؤي يذلاو ،هجوملا ليمحت ةداعإ يف رمألا اذه ببستي

**ريغ لكشب نوكم رايخ** اهنأ ىلع مدختسملI ةئف نم تامولعملI ريسفت متي :**ةظحالم** . Wireshark يف أطخ ببسب حيحص

:iPXE رايخب اهتئبعت متي مدختسملا ةئف نأ ظحال ،DHCP فاشتكا ةئيهتب هجوملا موقي 2.

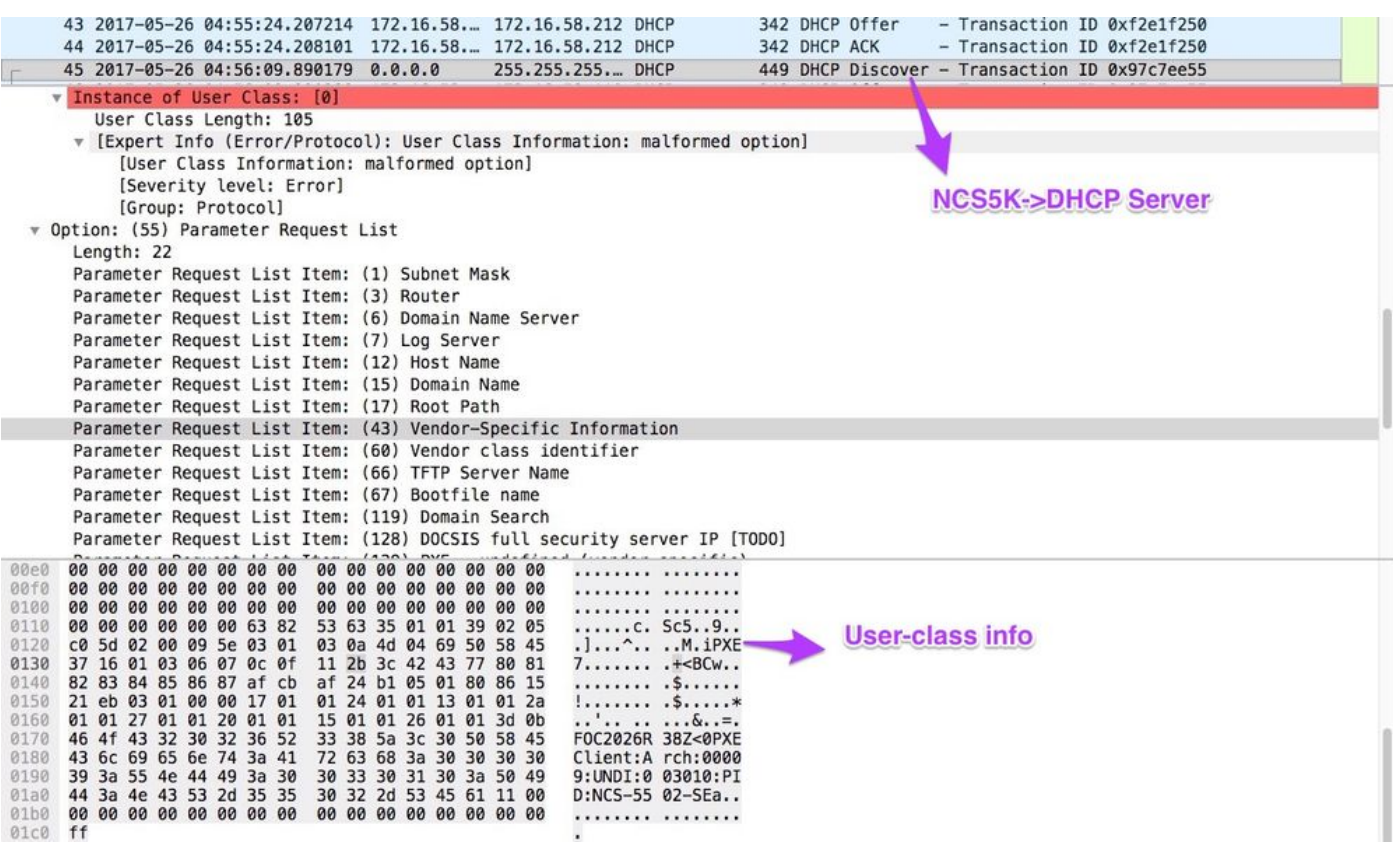

67: رايخلا يف ديهمتلا فلم مسا مداخلا نم DHCP ضرع نمضتي 3.

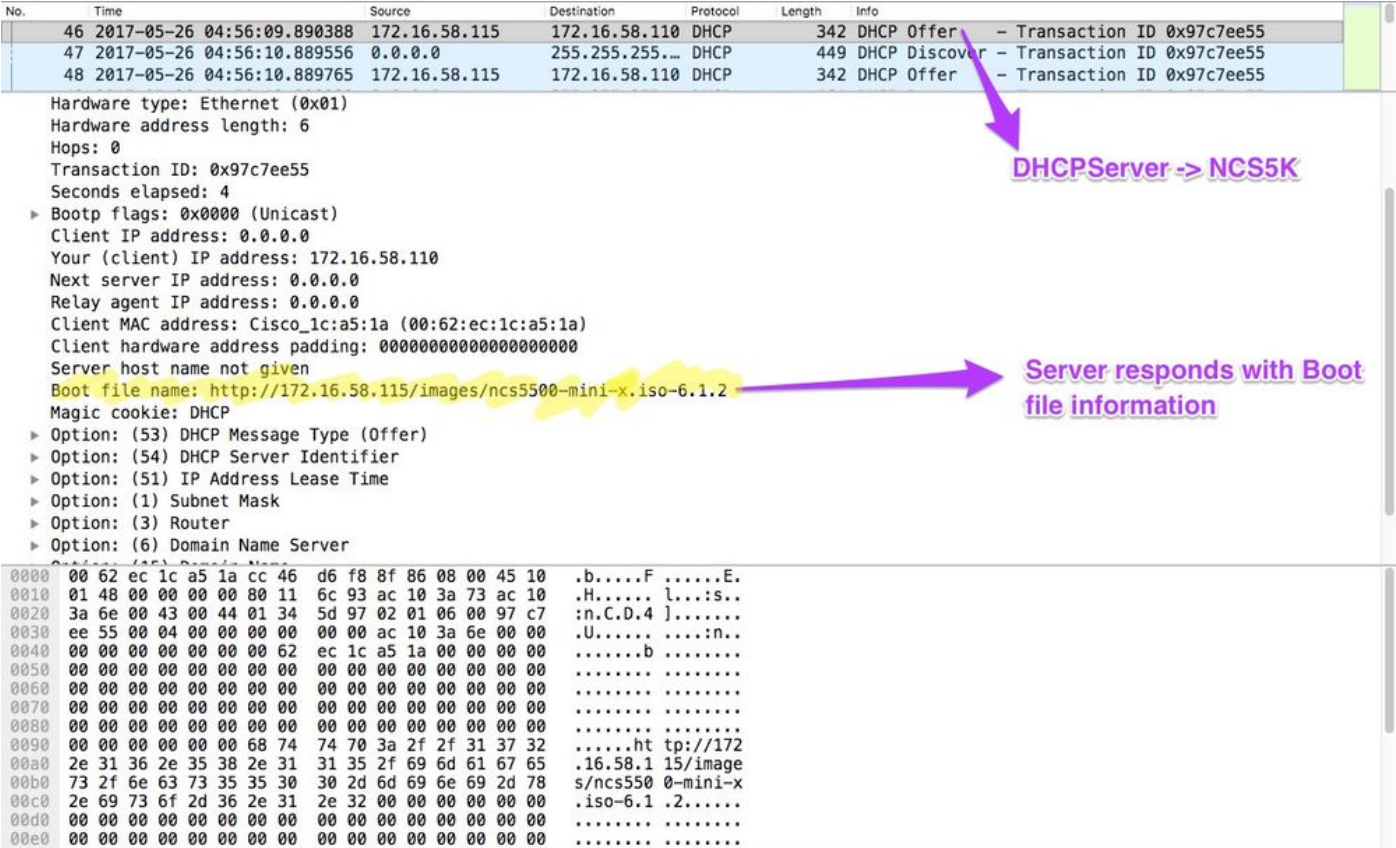

```
:ةروصلا ليزنت ءدبب هجوملا موقي 4.
```
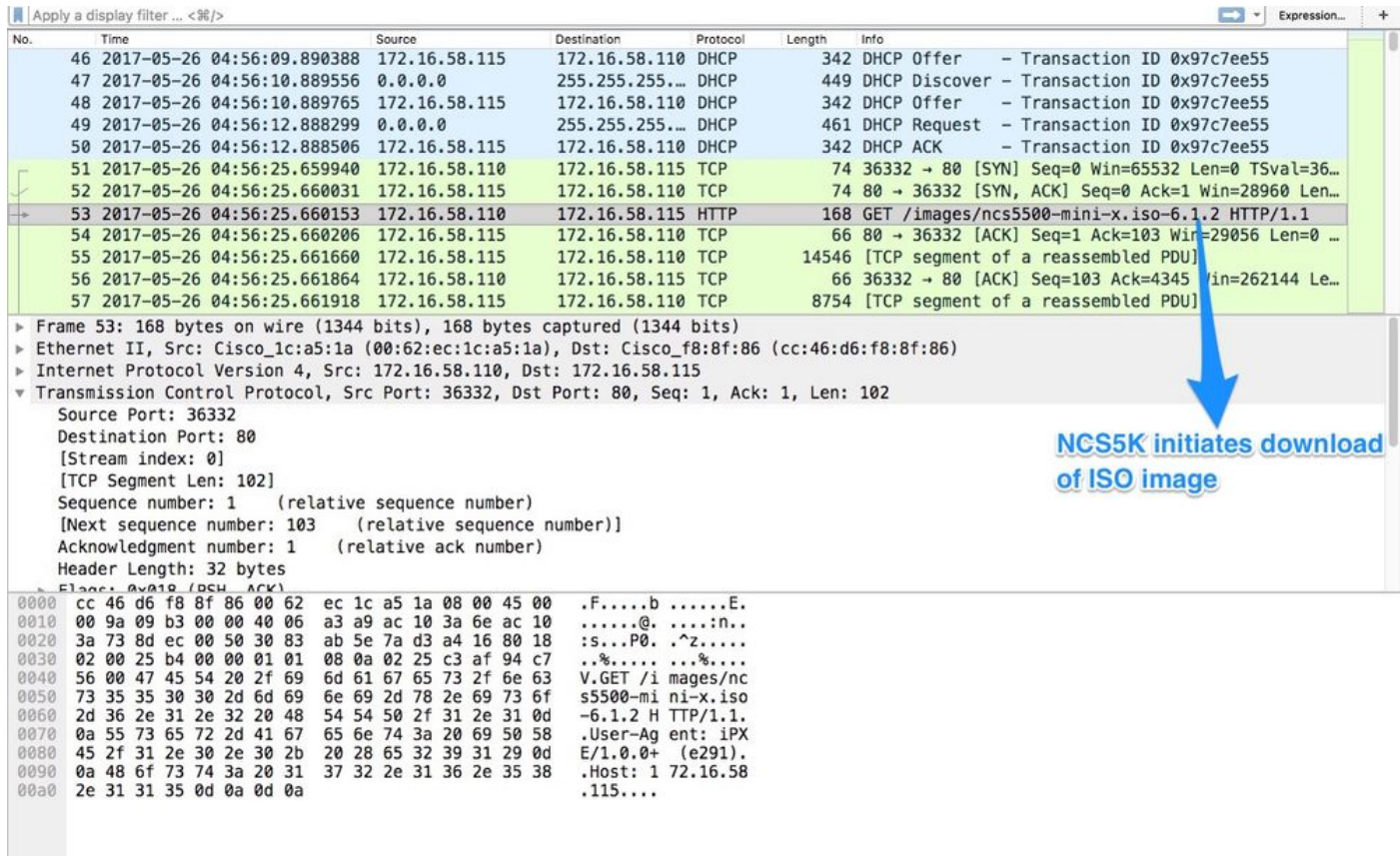

. زاهجلا ىلع روصلا تيبثت أدبي ،حاجنب ةروصلا ليزنت درجمب 5.

#### :DHCP نم رخآ ابلط أدبي هنإف ،اهليزنت مت يتلا ةروصلا عم حاجنب هجوملا ديهمت درجمب 6.

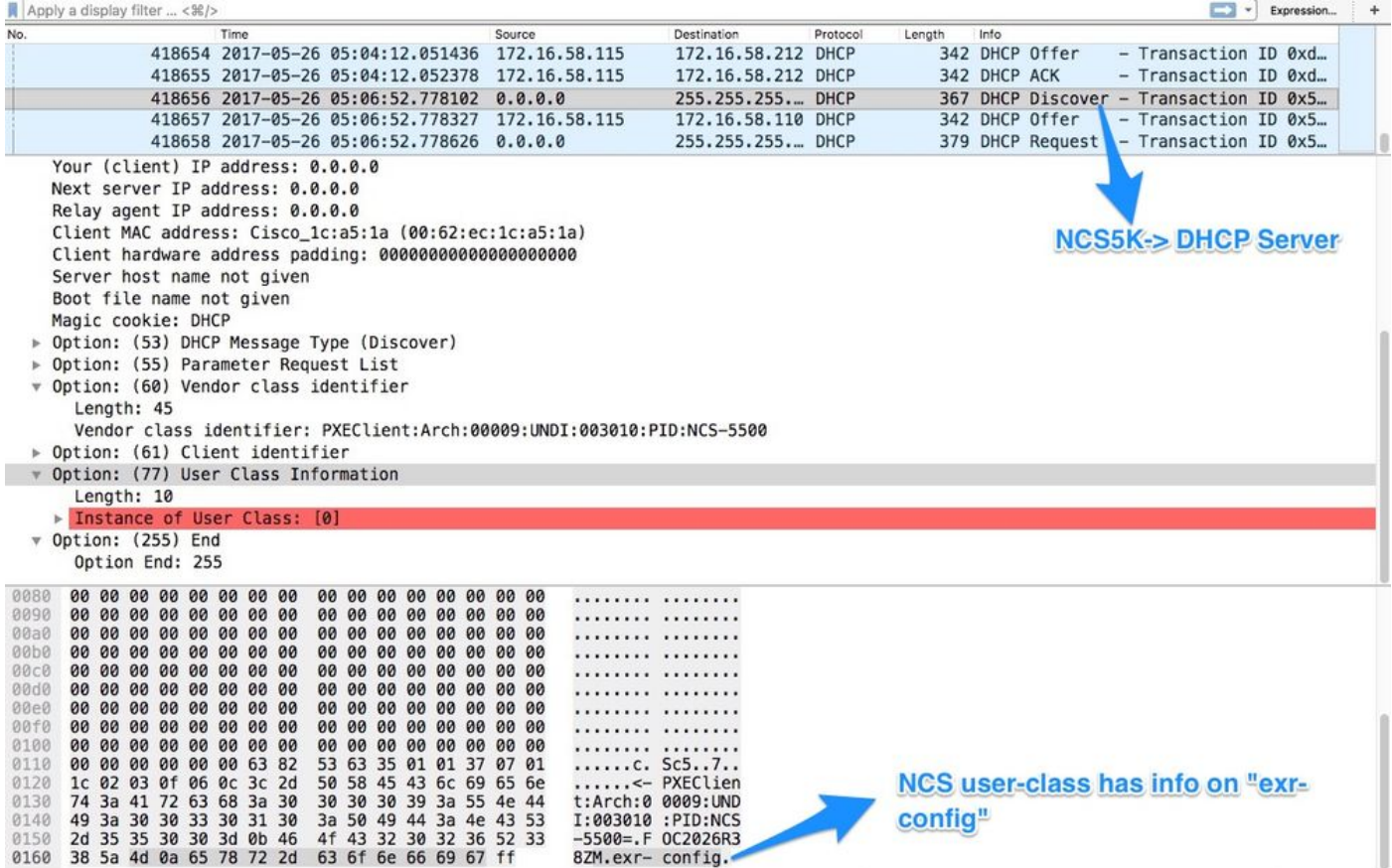

DHCP لا نأ امب .config-exr. \*نمضتت مدختسملا ةئف تامولعم نأ ظحال ،فاشتكالا اذه يف .(conf.dhcpd/dhcp/etc يف ةرابع رخآ يأ) يجمرب صن وأ دربم config عجري امإ نأ تلكش نوكي

67: رايخلا يف ةبولطملا فلملا تامولعم DHCP مداخ عجري 7.

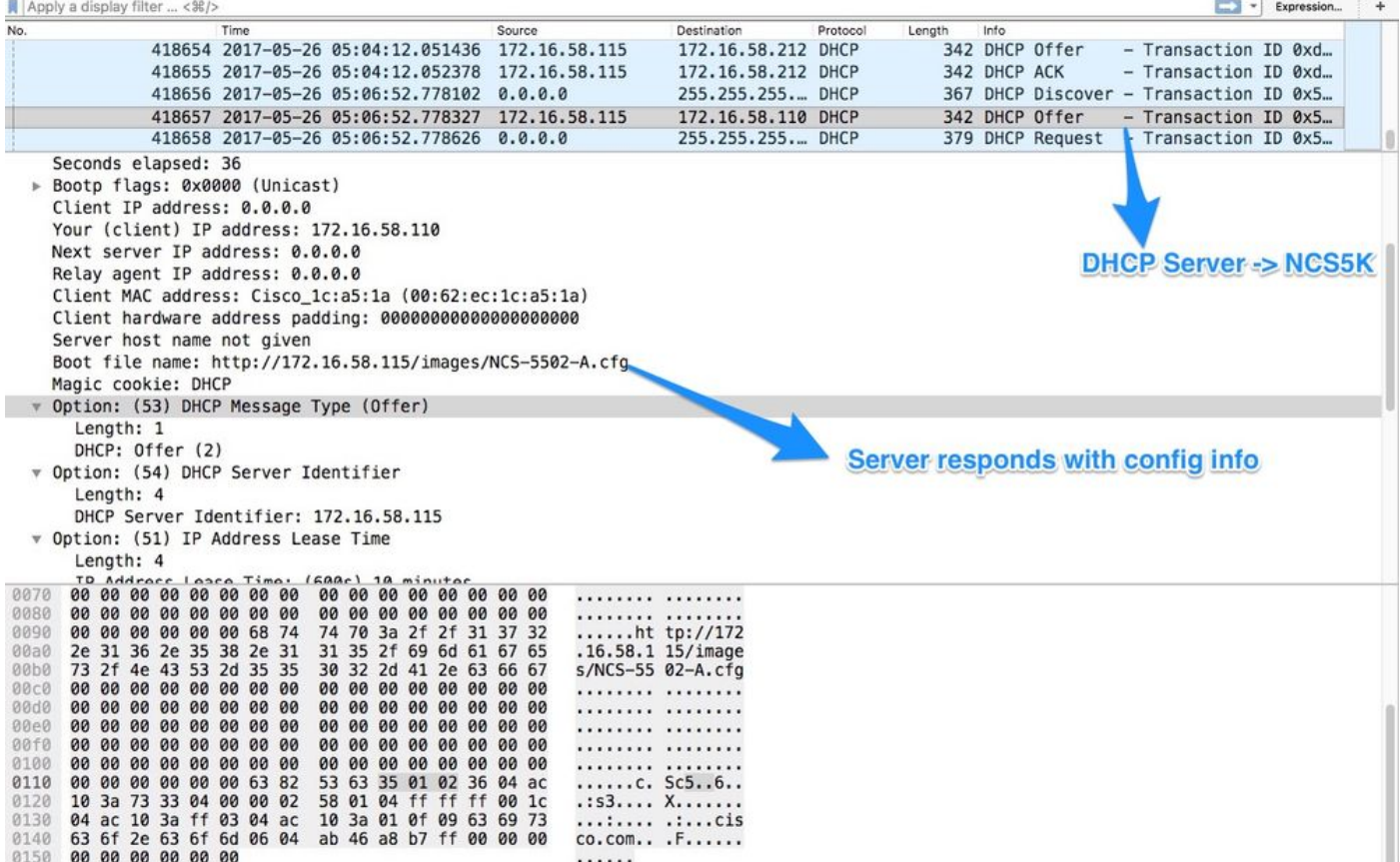

#### :نيوكتلا ليزنتب هجوملا موقي 8.

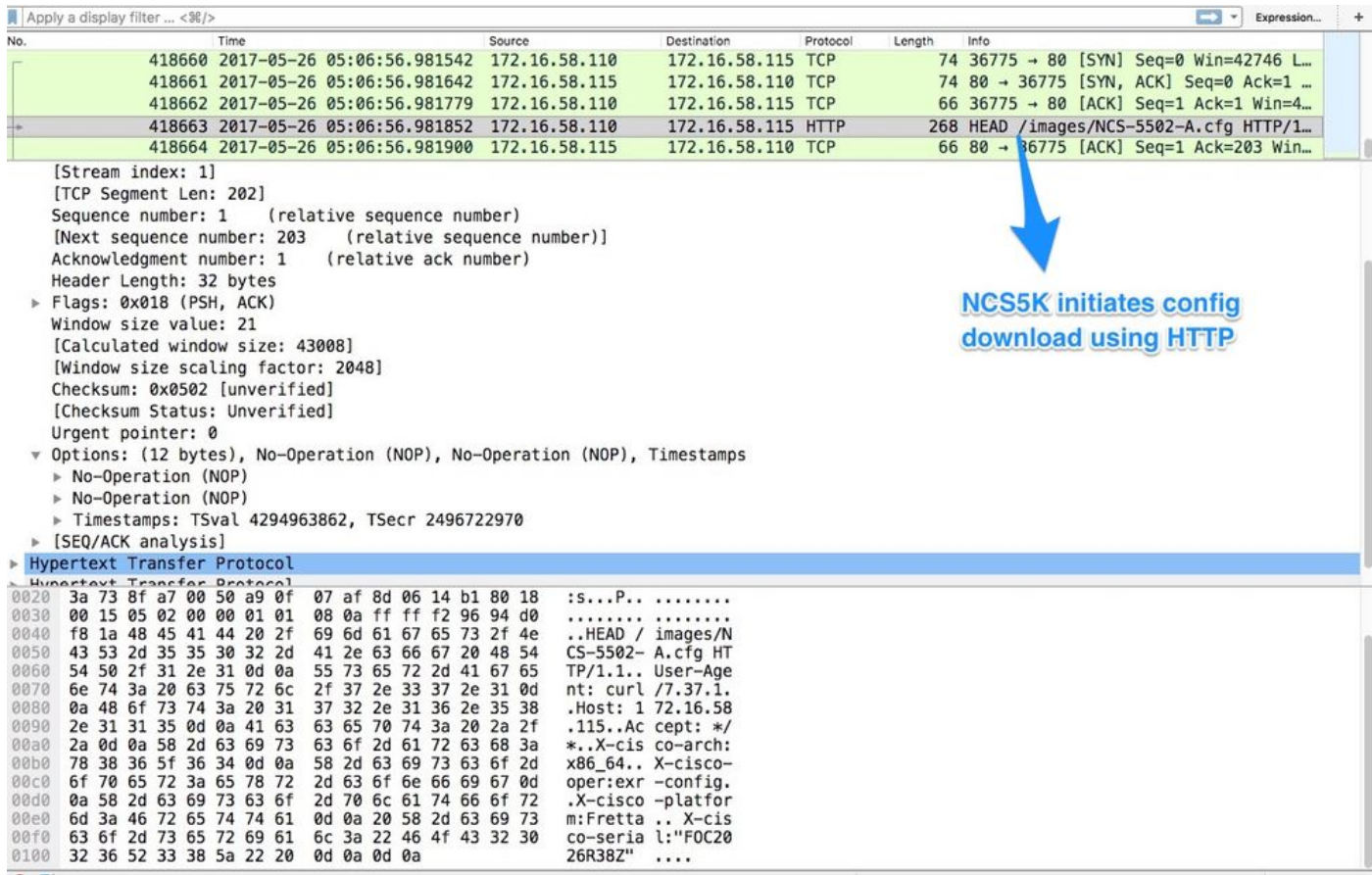

نوخسني مهلعجو DHCP مداخ نم ةباجتساك يصنلا جمانربلا نيمضت نكمي ل|حل| وه امك تيبثتال| دعب امل يصن جمانربك اذه مادختسإ اضيا نكمي .نيوكتل|/ةروصل| .يلاتلا لاثملا يف

### تيبثتال دعب يئاقلتال ليغشتال

.eXR جمانرب ىلع تيبثتلا دعب ةفلتخم ةتمتأ تايلمع ءارجإ نكمي

قبطيو ةبولطمل| مزحل| عيمج تيبثتب يصنال| جمانربال| اذه موقيي ،ل|ثمل| اذه يف اذه .ن يوكتال جمانرب لا اذه ءاعدتسإ متي .ztp\_helper.sh نم يصنل اجمانرب بد xr-<br>linux-shell:

```
RP/0/RP0/CPU0:NCS-5502-A#more disk0:/ztp/ztp_helper_file.sh
Wed May 31 00:55:54.529 UTC
#!/bin/bash
################################################################################
# Install config and additional packages
################################################################################
source /disk0:/ztp/ztp_helper.sh
export HTTP_SERVER=http://10.10.10.10
export RPM_PATH=images
export CONFIG_PATH=images
#Config
export INITIAL_CONFIG=NCS-5502-A.cfg
export FINAL_CONFIG=NCS-5502-A.cfg
#Packages
K9SEC_RPM=ncs5500-k9sec-2.2.0.0-r612.x86_64.rpm
MCAST_RPM=ncs5500-mcast-2.0.0.0-r612.x86_64.rpm
ISIS_RPM=ncs5500-isis-1.1.0.0-r612.x86_64.rpm
OSPF_RPM=ncs5500-ospf-1.1.0.0-r612.x86_64.rpm
MGBL_RPM=ncs5500-mgbl-3.0.0.0-r612.x86_64.rpm
MPLS_RPM=ncs5500-mpls-2.1.0.0-r612.x86_64.rpm
MPLSTE_RPM=ncs5500-mpls-te-rsvp-2.2.0.0-r612.x86_64.rpm
function download_config(){
         ip netns exec tpnns /usr/bin/wget ${HTTP_SERVER}/${CONFIG_PATH}/${FINAL_CONFIG} -O
/harddisk:/new-config 2>&1
         if [[ "$?" != 0 ]]; then
         printf "### Error downloading system configuration ###"
     else
        printf "### Downloading system configuration complete ###";
    fi
}
function apply_config(){
         # Applies initial configuration
    printf "### Applying initial system configuration ###";
    xrapply_with_reason "Initial ZTP configuration" /harddisk:/new-config 2>&1;
    printf "### Checking for errors ###";
     local config_status=$(xrcmd "show configuration failed");
     if [[ $config_status ]]; then
         echo $config_status
         printf "!!! Error encounter applying configuration file, review the log !!!!";
     fi
    printf "### Applying system configuration complete ###";
}
function install_pkg(){
         #Download packages
         printf "Downloading Packages"
         ip netns exec tpnns /usr/bin/wget ${HTTP_SERVER}/${RPM_PATH}/${K9SEC_RPM} -O
```

```
/harddisk:/$K9SEC_RPM 2>&1
        if [[ "$?" != 0 ]]; then
        printf "### Error downloading $K9SEC_RPM ###"
     else
        printf "### Downloading $K9SEC_PKG complete ###";
    fi
     printf "Downloading Packages"
         ip netns exec tpnns /usr/bin/wget ${HTTP_SERVER}/${RPM_PATH}/${MCAST_RPM} -O
/harddisk:/$MCAST_RPM 2>&1
        if [[ "$?" != 0 ]]; then
        printf "### Error downloading $MCAST_RPM ###"
     else
         printf "### Downloading $MCAST_RPM complete ###";
     fi
     printf "Downloading Packages"
         ip netns exec tpnns /usr/bin/wget ${HTTP_SERVER}/${RPM_PATH}/${ISIS_RPM} -O
/harddisk:/$ISIS_RPM 2>&1
         if [[ "$?" != 0 ]]; then
         printf "### Error downloading $ISIS_RPM ###"
     else
         printf "### Downloading $ISIS_RPM complete ###";
    fi
     printf "Downloading Packages"
        ip netns exec tpnns /usr/bin/wget ${HTTP_SERVER}/${RPM_PATH}/${OSPF_RPM} -O
/harddisk:/$OSPF_RPM 2>&1
         if [[ "$?" != 0 ]]; then
         printf "### Error downloading $OSPF_RPM ###"
     else
         printf "### Downloading $OSPF_RPM complete ###";
    f_i printf "Downloading Packages"
         ip netns exec tpnns /usr/bin/wget ${HTTP_SERVER}/${RPM_PATH}/${MGBL_RPM} -O
/harddisk:/$MGBL_RPM 2>&1
         if [[ "$?" != 0 ]]; then
         printf "### Error downloading $MGBL_RPM ###"
     else
        printf "### Downloading $MGBL_RPM complete ###";
     fi
      printf "Downloading Packages"
         ip netns exec tpnns /usr/bin/wget ${HTTP_SERVER}/${RPM_PATH}/${MPLS_RPM} -O
/harddisk:/$MPLS_RPM 2>&1
        if [[ "$?" != 0 ]]; then
        printf "### Error downloading $MPLS_RPM ###"
     else
         printf "### Downloading $MPLS_RPM complete ###";
    f_i printf "Downloading Packages"
         ip netns exec tpnns /usr/bin/wget ${HTTP_SERVER}/${RPM_PATH}/${MPLSTE_RPM} -O
/harddisk:/$MPLSTE_RPM 2>&1
        if [[ "$?" != 0 ]]; then
        printf "### Error downloading $MPLSTE_RPM ###"
     else
         printf "### Downloading $MPLSTE_RPM complete ###";
    f_i xrcmd "install update source /harddisk:/ $K9SEC_RPM $MCAST_RPM $ISIS_RPM $OSPF_RPM $MGBL_RPM
$MPLS_RPM $MPLSTE_RPM" 2>&1
   local complete=0
   while [ "$complete" = 0 ]; do
         complete=`xrcmd "show install active" | grep k9sec | head -n1 | wc -l`
```

```
 printf "Waiting for k9sec package to be activated"
         sleep 5
     done
    rm -f /harddisk:/$K9SEC_RPM /harddisk:/$MCAST_RPM /harddisk:/$MCAST_RPM /harddisk:/$ISIS_RPM
/harddisk:/$OSPF_RPM /harddisk:/$MGBL_RPM /harddisk:/$MPLSTE_RPM /harddisk:/$MPLS_RPM
    printf "### XR PACKAGE INSTALL COMPLETE ###"
}
printf "Start Auto provision"
install_pkg;
download_config;
apply_config;
```
### ةلص تاذ تامولعم

- <https://xrdocs.github.io/software-management/tutorials/2016-08-26-working-with-ztp/>
- <https://xrdocs.github.io/software-management/tutorials/2016-07-27-ipxe-deep-dive/>
- [https://xrdocs.github.io/software-management/blogs/2016-10-14-ios-xr-packages-and-](https://xrdocs.github.io/software-management/blogs/2016-10-14-ios-xr-packages-and-security/)●[security/](https://xrdocs.github.io/software-management/blogs/2016-10-14-ios-xr-packages-and-security/)

ةمجرتلا هذه لوح

ةي الآلال تاين تان تان تان ان الماساب دنت الأمانية عام الثانية التالية تم ملابات أولان أعيمته من معت $\cup$  معدد عامل من من ميدة تاريما $\cup$ والم ميدين في عيمرية أن على مي امك ققيقا الأفال المعان المعالم في الأقال في الأفاق التي توكير المالم الما Cisco يلخت .فرتحم مجرتم اهمدقي يتلا ةيفارتحالا ةمجرتلا عم لاحلا وه ىل| اًمئاد عوجرلاب يصوُتو تامجرتلl مذه ققد نع امتيلوئسم Systems ارامستناه انالانهاني إنهاني للسابلة طربة متوقيا.